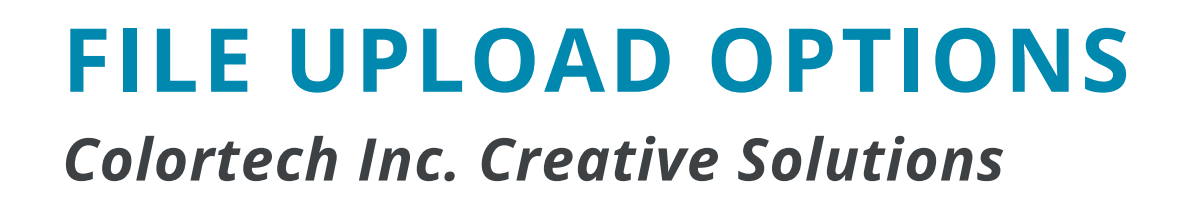

colortech

## Online FTP Upload

- 1. Log on to <u>[https://www.colortechinc.com](https://www.colortechinc.com/)</u>
- 2. In the upper right-hand corner, click "File Upload"
- Fill in the required\* information and upload your file 3.
	- a. If you have multiple files, we suggest packaging them and compressing everything into a single file for upload.

*NOTE: You can upload any size, but we suggest 4GB because of the time required for larger files. It's not unusual for larger files to enter a blank screen while uploading. Do not close out of this. Even with a blank screen, it's still uploading.*

## File Transfer Programs

You may use  $\leftrightarrow$  Dropbox, wetransfer, HIGHTAIL, etc. to transfer your files to us. Please send them to CSR at csr@colortechinc.com. CSR will then confirm they have received your files to begin your job.

## Flash or Hard Drive

You may mail or drop off your files to our office at 232 S. 9th Street, Lebanon, PA 17042, Monday - Friday from 7:30AM to 4:30PM.

*If you need assistance at any time, please reach out to your sales rep. or customer service at csr@colortechinc.com.*

*717-273-8107 · colortechinc.com*